# Handleiding voor fax-probleemoplossing Ī

# Inhoud

Inleiding TGW - fax-telefoon naar SCCP been OGW - fax-gespreksronde op SCCP Been Debugs om te verzamelen

# Inleiding

Dit document beschrijft een van de meest effectieve benaderingen van een fax-oplossing, die deze stappen bevat:

- 1. Splitst de aanroep in twee benen.
- 2. Identificeer het protocol (SIP/H.323/SCCP/MGCP) op elk been.
- 3. Kies een poot en controleer vervolgens of de oproep inkomende of uitgaande is op dat poot en of de gateway/het bijbehorende eindpunt een terminating gateway (TGW) of afkomstig gateway (OGW) is.

U kunt een faxbericht in vier delen splitsen:

- 1. Stel de spraakoproepen in Off-haak, bel, ring, antwoordTonen voor bellen (CNG) en genaamd apparatuur-identificatie (CED)
- 2. switchover Codec upspeed/correctieVAD uitgeschakeld aan DSPDe bufferovergang van adaptieve naar een vaste optimale waarde
- 3. Procedures vóór verzending Identificatie van fax-terminalIndeling van vermogens en instellingtraining
- 4. Procedures voor berichten en post-berichten Verzending van pagina'sDetectie en correctie van fouten (ECM)Einde bericht en pagina bevestigingBel uit de verbinding halen op de haak

Deze Call Flow omvat de berichten om te zoeken wanneer Skinny Call Control Protocol (SCCP) het geïdentificeerde protocol is. Er zijn bijbehorende secties op basis van of uw eindpunt een TGW of OGW is.

Opmerking: In de tabel in de volgende sectie werden zowel T.38 Relay als Passthrough gelijktijdig getest en werden verschillen tussen G3 en SG3 naar voren gebracht.

# TGW - fax-telefoon naar SCCP been

Let op:

● T.38 - Vertraging < 1000ms, Jitter < 300ms, Packet loss dient alleen te zijn indien T.38 met

redundantie.

- Passthrough Vertraging < 1000ms, Jitter < 30 ms, pakketverlies dient gelijk te zijn aan ONE.
- Protocol-gebaseerde omschakeling Dit is standaard gebaseerd.
- NSE Based Switching Dit is alleen eigendom en werkt alleen tussen Cisco-spraakgateways.

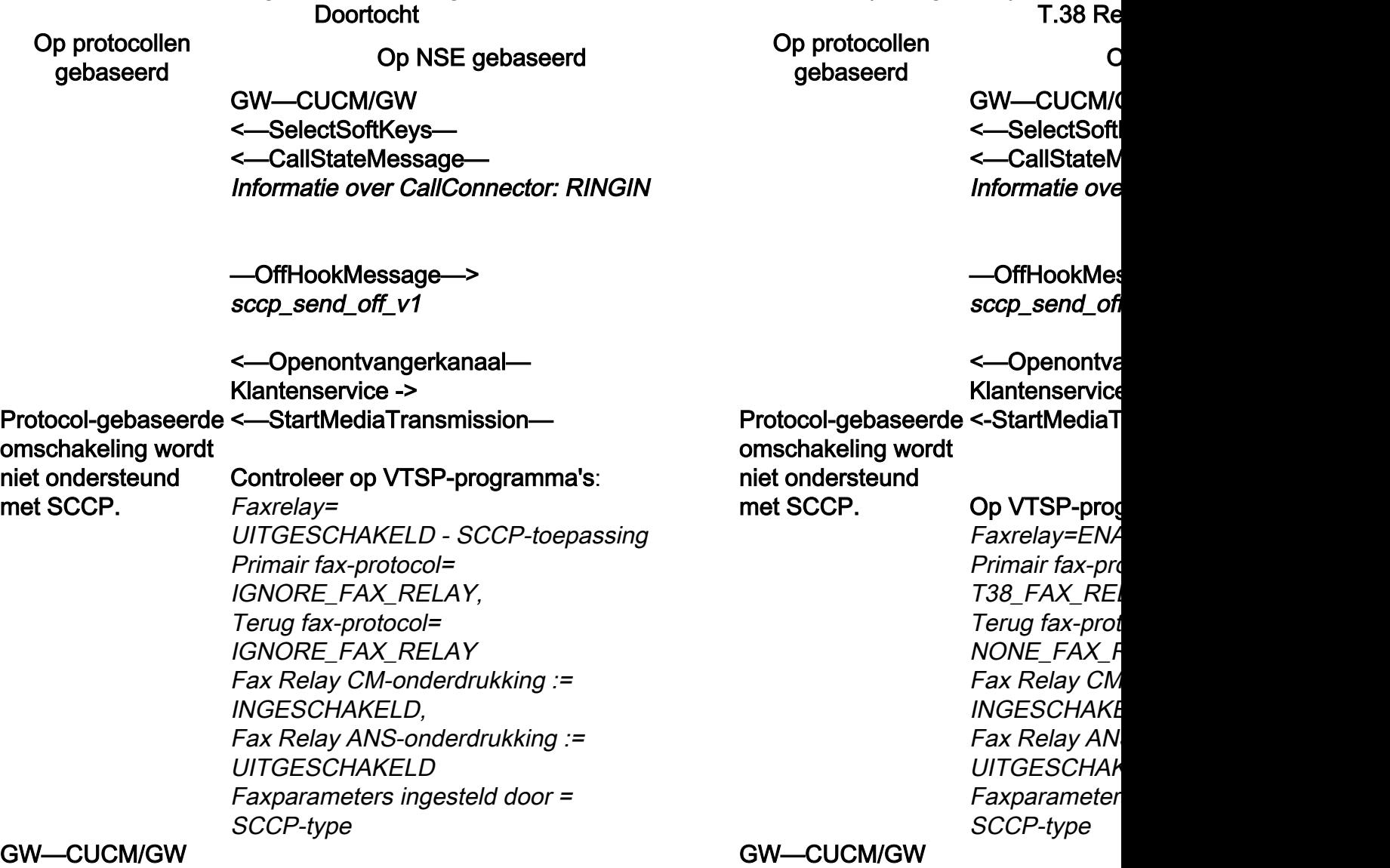

<=========AUDIO===========">

Audio-oproep in dit stadium ingesteld, maar als faxapparaten praten, Audio-oproep in dit stadium ingesteld, maar als faxapparaten wisselen ze tonen in het audiobericht uit.

Initiële T.30-tonen (kan niet in debugs worden gezien, aangezien deze altijd in RTP worden verzonden).

praten, wisselen ze tonen in het aud Initiële T.30-tonen (kan niet in debug deze altijd in RTP worden verzonde

<=========AUDIO===========">

#### G3 fax:

<<<<<<<<<</<<<<<<<<<<<<<<<<<<<<<<<<<<<<<<<<<<<<<<<<< <<<<<<<<<</<<<<<<<<<<<<<<<<<<<<<<<<<<<<<<<<<<<<<<<< <<<<<<<<<<<<<<<<<<<<<<<<<<<<<<<<<<<<<<<<<<<<<<<<<<<< <<<<<<<<<<<<<<<<<<<<<<<<<<<<<<<<<<<<<<<<<<<<<<<<<< <<<<<<<<<<<<<<<<<<<<<<<<<<<<<<<<<<<<<<<<<<<<<<<<<<<< <<<<<<<<<<<<<<<<<<<<<<<<<<<<<<<<<<<<<<<<<<<<<<<<<< <<<<<<<<<<<<<<<<<<<<<<<<<<<<<<<<<<<<<<<<<<<<<<<<<<<< <<<<<<<<<<<<<<<<<<<<<<<<<<<<<<<<<<<<<<<<<<<<<<<<<< <<<<<<<<<<<<<<<<<<<<<<<<<<<<<<<<<<<<<<<<<<

1100 Hz, elke 3 seconden gedurende 0,5 seconden. Duidt op een aanroepen nonspeech terminal.

#### >>>>>>>>>CISCO>>>>>>>>>>>>>>>>

2100 Hz Tone die tussen 2,6 - 4,0 seconden duurt. Schakelt echoonderdrukkers in het transmissiepad uit.

## G3 fax:

<<<<<<<<<<<<<<<<<<<<<<<<<<<<<<<<<<<<<<<<<<<<<<<<< 1100 Hz, elke 3 seconden gedurende aanroepen nonspeech terminal. >>>>>>>>>CISCO>>>>>>>>>>>>>>>> 2100 Hz Tone die tussen  $2.6 - 4.0$  s onderdrukkers in het transmissiepad SG3 fax:

#### SG3 fax:

<<<<<<<<<</<<<<<<<<<<<<<<<<<<<<<<<<<<<<<<<<<<<<<<<<< <<<<<<<<<<<<<<<<<<<<<<<<<<<<<<<<<<<<<<<<<<<<<<<<<< <<<<<<<<<<<<<<<<<<<<<<<<<<<<<<<<<<<<<<<<<<<<<<<<<<<< <<<<<<<<<<<<<<<<<<<<<<<<<<<<<<<<<<<<<<<<<<<<<<<<<< <<<<<<<<<<<<<<<<<<<<<<<<<<<<<<<<<<<<<<<<<<<<<<<<<<<< <<<<<<<<<<<<<<<<<<<<<<<<<<<<<<<<<<<<<<<<<<<<<<<<< <<<<<<<<<<<<<<<<<<<<<<<<<<<<<<<<<<<<<<<<<<<<<<<<<<<< 1100 Hz, elke 3 seconden gedurende 0,5 seconden. Duidt op een <<<<<<<<<<<<<<<<<<<<<<<<<<<<<<<<<<<<<<<<<<

1100 Hz, elke 3 seconden gedurende 0,5 seconden. Duidt op een aanroepen nonspeech terminal.

#### >>>>>>>>>ANSAID>>>>>>>>>>>>>

2100 Hz tint als CED, maar amplitude gemoduleerd door een sinusgolf van 15 Hz met faseomkering elke 450 ms.

<<<<<<<<<<<CM<<<<<<<<<<<<<<<<<<<<<<<<<<<<<<<<<<<<<< Om de hogere snelheden van SG3-oproepen correct aan te <<<<<<<<<<<<<<<<<<<<<<<<<<<<<<<<<<<<<<<<<<<<<<<<<<<< pakken, moet de modemdoorvoer worden gebruikt. <<<<<<<<<<<<<<<<<<<<<<<<<<<<<<<<<<<<<<<<<<<<<<<<<<<< V.34 Initialisatie (fase 2-4) bestaat niet, de initiële V.8 fase I is ook <<<<<<<<<<<<<<<<<<<<<<<<<<<<<<<<<<<<<<<<<<<<<<<<<<<< niet voltooid. OGW schakelt de CM-toon uit en aangezien SG3 <<<<<<<<<<<<<<<<<<<<<<<<<<<<<<<<<<<<<<< >>>>>>>>>JM>>>>>>>>>>>>>>>>>>>> <<<<<<<<<<CJ<<<<<<<<<<<<<<<<<<<<<<<<<<<<<<<<<<<<<<<

<<<<<<<<<</<<<<<<<<<<<<<<<<<<<<<<<<<<<<<<<<<<<<<<<< <<<<<<<<<<<<<<<<<<<<<<<<<<<<<<<<<<<<<<<<<<<<<<<<<< aanroepen nonspeech terminal.

#### >>>>>>>>>ANSAID>>>>>>>>>>>>>

2100 Hz tint als CED, maar amplitud sinusgolf van 15 Hz met faseomkeri

Cisco-gateways ondersteunen allee achterwaarts compatibel is met de Q faxapparaten failliet aan G3.

<<<<<<<<<<<<<<<<<<<<<<<<<<<<<<<<<<<<<<<<<<<<<<<<<<<< >>>>>>>>CISCO>>>>>>>>>>>>>>> <<<<<<<<<<<<<<<<<<<<<<<<<<<<<<<<<<<<<<<<<<<<<<<<<<<< 2100 Hz Tone die tussen 2,6 - 4,0 seconden duurt. Schakelt echo-<<<<<<<<<<<<<<<<<<<<<<<<<<<<<<<<<<<<<<<<<<<<<<<<<<<< onderdrukkers in het transmissiepad uit. <<<<<<<<<<<<<<<<<<<<<<<<<<<<<<<<<<<<<< V.34 Initialisatie (fase 2-4)

De TGW wacht op het detecteren van V.21-preambule in de tonen. Hij vindt het in CED tone (G3) of ANSAM (SG3). Zodra het de V.21 vlag detecteert, start het de omschakeling.

De TGW wacht op het detecteren van tonen. Hij vindt het in CED tone (G3) de V.21-vlag detecteert, start het de

#### Op VTSP-programma's controleren:

VTSP: Event=E\_DSMP\_DSP\_FAX\_

#### Op DSMP controleren:

E\_DSM\_CC\_MC\_START

Een van de taken in de overschakel adaptieve naar een vaste optimale v T.38 gebruikt 300 ms vaste jitter of unit opdracht uitloopvertraging fax 100 o buffertijd te verminderen als de vert spraakpoort X/X/X in om de huidige afspeelvertraging te controleren.

#### Op VTSP-programma's controleren:

Event=E\_DSMP\_DSP\_MODEM\_TONE

Een van de taken in de overschakeling is om de Jitter-buffer van adaptieve naar een vaste optimale waarde te veranderen. Faxpasseren gebruikt de laatste instelling van de spraakmodus voor de omschakeling voor jitter of playout buffers. Voer de opdracht Show Voice Port X/X/X in om de huidige waarden van de

afspeelvertraging te controleren.

Op protocollen

G3 fax: GW—CUCM/GW ========NSE192========">

Upload-codec en overschakelen naar doorvoermodus.

Op VTSP-programma's controleren: E\_DSM\_CC\_MODIFY MEDIA\_IND debug voip p sessie genaamd event : PT:100 Evt:192 Pkt:00 00 00 <snd>

<======NSE192================="NSE")

Op VTSP-programma's controleren: E\_DSMP\_DSP\_RAPPORT\_ PEER\_TO\_PEER \_MSG debug voip p sessie genaamd event : <<RV> PT:100 EVT:192 Pkt:00 00 00

Protocol-gebaseerde omschakeling wordt niet ondersteund met SCCP.

SG3 fax: GW—CUCM/GW ========NSE192========">

Upload-codec en overschakelen naar doorvoermodus.

Op VTSP-programma's controleren: E\_DSM\_CC\_MODIFY\_MEDIA\_IND debug voip p sessie genaamd event : PT:100 Evt:192 Pkt:00 00 00 <snd>

<======NSE192================="NSE")

Op VTSP-programma's controleren: E\_DSMP\_DSP\_RAPPORT\_PEER\_TO\_PEER \_MSG debug voip p sessie genaamd event : <<RV> PT:100 EVT:192 Pkt:00 00 00

========NSE193========"> Detecteer faseomkering van ANSam OFAN.

Op VTSP-programma's controleren: E\_DSM\_CC\_MODIFY\_MEDIA\_IND debug voip p sessie genaamd event :

p protocollen Op NSE gebaseerd Op protocollen<br>gebaseerd Op NSE gebaseerd gebaseerd Op protocollen compared containing the contact of the contact of the contact of the contact of the contact of the contact of the contact of the contact of the contact of the contact of the contact of the contact of the con

# G3 fax: GW—CUCM/GW ========NSI Overgang van

Op VTSP-prog

E\_DSM\_CC\_M MEDIA\_IND debug voip p s PT:100 Evt:20 <=======NSE

 $T.38$  ontvange om T.38-sessi

Op VTSP-prog E\_DSMP\_DSI PEER TO PE \_MSG debug voip p s <<RV> PT:10

Protocol-gebaseerde G3 te spoelen omschakeling wordt niet ondersteund SG3 fax: Aangezien u d T38-relais.

met SCCP.

Opmerking: N NSE-200 beric gateway is Kan T.38-pakk verwerken. De stemmodus bl overschakeler

show call activ t38

## PT:100 Evt:193 Pkt:00 00 00 <snd>

<======NSE193================="NSE")

Op VTSP-programma's controleren:

E\_DSMP\_DSP\_RAPPORT\_PEER\_TO\_PEER  $MSG$ 

debug voip p sessie genaamd event : <<RV> PT:100 EVT:193 Pkt:00 00 00

Opmerking: NSE-194 wordt geactiveerd door een lokale detectie van 4 seconden stilte of de detectie van dragerverlies. Dit bericht geeft de externe poort op om naar spraakmodus terug te keren. Alle veranderingen die door NSE-192 en NSE-193 zijn aangebracht, worden ongedaan gemaakt.

# show call active voice short shows:

**MODEMPASSE** 

In Passthrough kunt u geen T.30-berichten van uiteinden zien aangezien alle tonen in de RTP-achtige audio met G711ulaw/alaw gaan. De onderhandelingen over een faxsignaal blijven echter hetzelfde, ongeacht het feit of de telefoon wordt doorgestuurd.

## GW—CUCM/GW

>>>>>>CSI>>>>>>>>>>>>>>>> (optioneel)(zoals abonneetsidentificatie genoemd) >>>>>>>NSF>>>>>>>>>>>>>>>(optioneel)(nietstandaardfaciliteiten) >>>>>>DIS>>>>>>>>>>>>>> (digitaal identificatiesignaal)

<<<<<<<<<<<<<<<<<<<<<<</optioneel)(signalering van abonnees) <<<<<<<<<<DCS<<<<<<<<<<< (digitaal commando signaal)

<+++++++TCF+++++++++++++ (hoge snelheid)(trainingscontrole)

>>>>>>>>>>CFR>>>>>>>>>>>>> (bevestiging om te ontvangen) Als u FTT hier ziet wat TCF betekent, is training mislukt, controleer blokkeren en schuifschakelaars op T1/E1. Bij pakketvastlegging moet TCF alle 0 zijn.

<+++Gedeeltelijk pagina RX+++++ (hoge snelheid) <<<<<<<<<PPS/EOM<<<<<<<< (gedeeltelijke pagina verzonden)/(einde van het bericht) >>>>>>MCF>>>>>>>>>>>>> (berichtbevestiging)

<+++Gedeeltelijk pagina RX+++++ (hoge snelheid) <<<<<<<<<PPS/EOP<<<<<<<<< (gedeeltelijke pagina verzonden)/(einde van de procedure) >>>>>>MCF>>>>>>>>>>>>> (berichtbevestiging)

<<<<<<<<<<<<<<<<<<<<<<</disconnect)

Als de T38-overschakeling succesvol de corresponderende debugs weerg Op VTSP-programma's controleren: gebeurtenis:E\_CC\_T38\_START

Op DSMP controleren:

E\_DSM\_CC\_MC\_LOCAL\_DNLD\_D

debug fax relais t30 all-level-1:  $time stamp = 1321430729$  fr-msg-det tijdstempel=1321431129 fr-msg-det tijdstempel=1321431879 fr-msg-det tijdstempel=1321435719 voor TSI v timestamp=1321436329 FR\_GOOD timestamp=1321436329 fr-msg-tx  $g$ tijdstempel=1321436439 fr-msg-tx L timestamp=1321436619 FR\_GOOD tijdstempel=1321441499 fr-msg-det tijdstempel=1321461449 fr-msg-tx I timestamp=1321461639 FR\_GOOD tijdstempel=1321463099 fr-msg-det tijdstempel=1321466789 fr-msg-tx L timestamp=1321466869 FR\_GOOD timestamp=132146869 fr-msg-tx go

GW—CUCM/GW

>>>>>>>>>>>>>>>>>>>>>>>> (Optioneel)(Subscriber-identificatie >>>>>>>>>>>>NSF>>>>>>>>>>> (Optioneel)(niet - standaardfacilitei >>>>>>>>DIS>>>>>>>>>>>>>>> (digitaal identificatiesignaal)

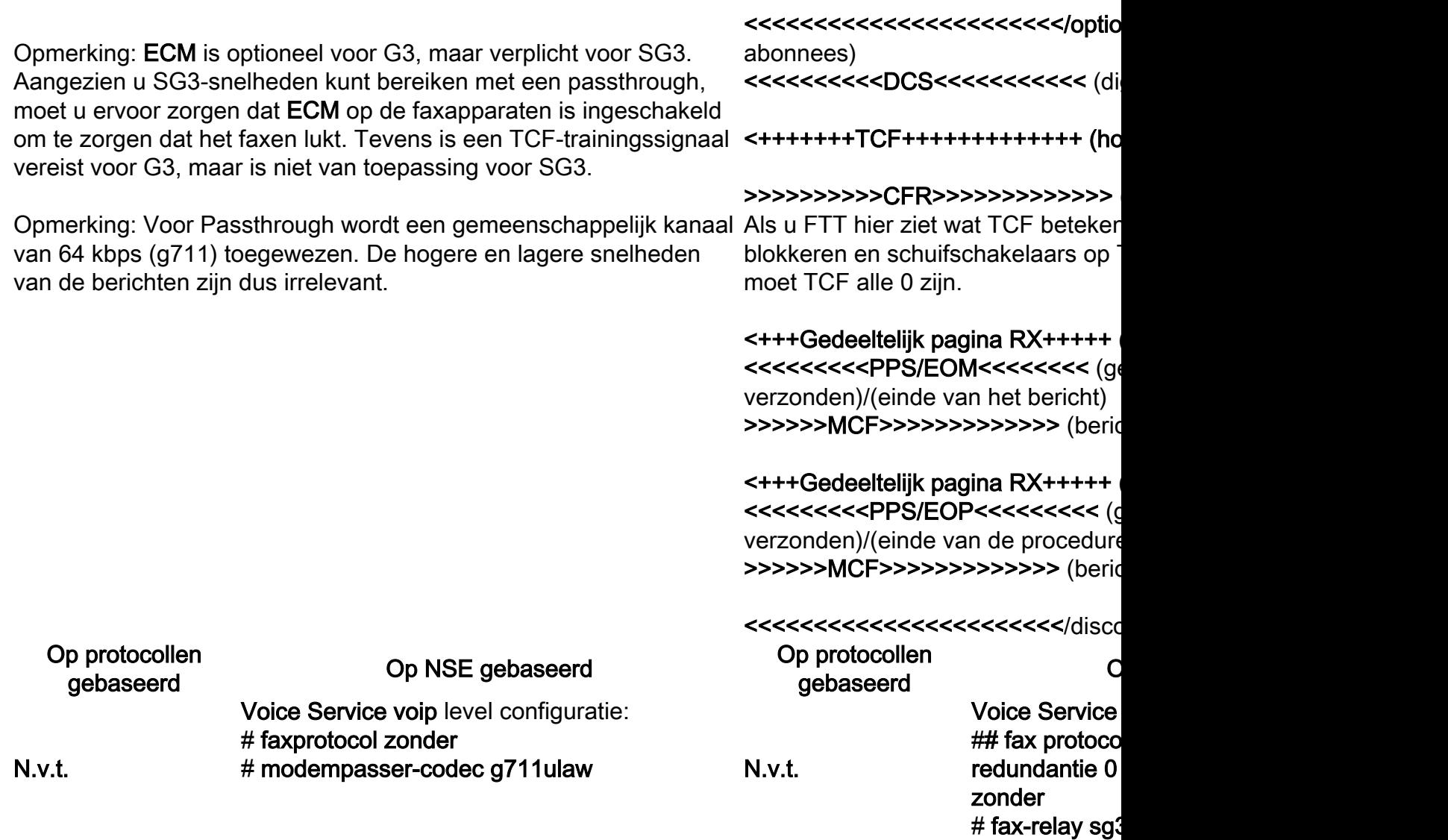

# OGW - fax-gespreksronde op SCCP Been

Let op:

- Voor T.38 Vertraging < 1000ms, Jitter < 300ms, dient Packet-verlies alleen te zijn indien T.38 met redundantie.
- Voor passthrough vertraging < 1000ms, Jitter < 30ms, is pakketverlies normaal gesproken niet toegestaan.
- Protocol-gebaseerde omschakeling Dit is standaard gebaseerd.
- NSE-gebaseerde omschakeling Dit is eigen, werkt alleen tussen Cisco-spraakgateways.

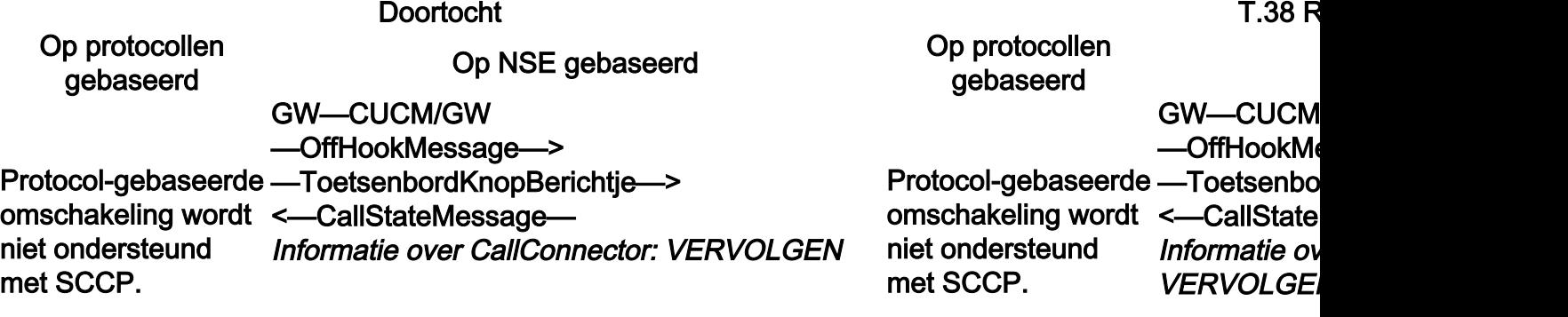

<—Openontvangerkanaal—

—OpenGetChannelAck—> <—StartMediaTransmission—

# <—CallStateMessage— Informatie over CallConnector: RINGOUT

# Controleer op VTSP-programma's:

Faxrelay=UITGESCHAKELD - SCCP Primaire faxprotocol=IGNORE\_FAX\_RELAY, Back-uplijn fax-protocol=IGNORE\_FAX\_RELAY Fax Relay CM-onderdrukking: =ENABLED, Fax Relay ANS-onderdrukking: =UITGESCHAKELD Faxparameters ingesteld door = SCCP-type

# <—CallStateMessage— Informatie over CallConnector: VERBONDEN

# GW—CUCM/GW

#### <=========AUDIO===========">

Audio-oproep in dit stadium ingesteld, maar als FAX-machines praten, wisselen ze tonen in de audio-oproep uit. Initiële T.30-tonen (kan niet in debugs worden gezien, aangezien deze altijd in RTP worden verzonden).

## G3 fax:

#### >>>>>>>>>>CNG>>>>>>>>>>>>>>>>>>

1100 Hz, elke 3 seconden gedurende 0,5 seconden. Duidt op een aanroepen nonspeech terminal.

#### <<<<<<<<<<CED<<<<<<<<<<<<<<<<<<<<<<<<

2100 Hz Tone die tussen 2,6 - 4,0 seconden duurt. Schakelt echoonderdrukkers in het transmissiepad uit.

#### SG3 fax:

#### >>>>>>>>>>CNG>>>>>>>>>>>>>>>>>>

1100 Hz, elke 3 seconden gedurende 0,5 seconden. Duidt op een aanroepen nonspeech terminal.

## <<<<<<<<<<ANSAM<<<<<<<<<<<<<<<<<<<<<<<<<<<<<<<<<<<< <<<<<<<<<<<<<<<<<<<<<<<<<<<<<<

2100 Hz tint als CED, maar amplitude gemoduleerd door een sinusgolf van 15 Hz met faseomkering elke 450 ms.

#### >>>>>>>>>>CM>>>>>>>>>>>>>>>>>>>>>>> <<<<<<<<<<JM<<<<<<<<<<<<<<<<<<</< >>>>>>>>>>CJ>>>>>>>>>>>>>>>>>>>>>> V.34 Initialisatie (fase 2-4)

De OGW wacht op de TGW om V.21-preambule in de tonen te

<-Openontv —OpenGetC <-StartMed

#### <—CallState Informatie ov

### Op VTSP-pro

Fax Relay=E faxprotocol= Back-uplijn fa protocol=NO Fax Relay C. =ENABLED , fax-relay en  $=$ UITGESCH Faxparamete SCCP-type <-CallState Informatie ov **VERBONDE** 

## GW—CUCM/GW

#### <=========AUDIO===========">

Audio-oproep in dit stadium ingest praten, wisselen ze tonen in het au Initiële T.30-tonen (kan niet in deb deze altijd in RTP worden verzond G3 fax:

#### >>>>>>>>>>CNG>>>>>>>>>>>>>>>>>>

1100 Hz, elke 3 seconden gedurer aanroepen nonspeech terminal.

#### <<<<<<<<<<CED<<<<<<<<<<<<<<<<<<<<<<<<

2100 Hz Tone die tussen  $2,6 - 4,0$ onderdrukkers in het transmissiepa SG3 fax:

#### >>>>>>>>>>CNG>>>>>>>>>>>>>>>>>>

1100 Hz, elke 3 seconden gedurer aanroepen nonspeech terminal.

#### <<<<<<<<<<ANSAM<<<<<<<<<<<<<<<<<<<<<<<<<<<<<<<<<< <<<<<<<<<<<<<<<<<<<<<<<<<<<<<<<<

2100 Hz tint als CED, maar amplitude sinusgolf van 15 Hz met faseomke

#### >>CM>>X

Cisco-gateways ondersteunen alle Om de hogere snelheden van SG3 pakken, moet de modemdoorvoer V.34 Initialisatie (fase 2-4) bestaat niet voltooid. OGW draait de CM-to detecteren. Zodra TGW de V.21-vlag detecteert, wordt de omschakeling gestart.

Een van de taken in de overschakeling is om de Jitter-buffer van adaptieve naar een vaste optimale waarde te veranderen. Faxpasseren gebruikt de laatste instelling van de spraakmodus voor de omschakeling voor jitter of playout buffers. Voer de opdracht Spraakpoort X/X/X in om de huidige waarden van de afspeelvertraging te controleren.

achterwaarts compatibel is met de faxapparaten failliet aan G3.

### <<<<<<<<<<CED<<<<<<<<<<<<<<<<<<<<<<<<

 $2100$  Hz Tone die tussen  $2.6 - 4.0$ onderdrukkers in het transmissiepa De OGW wacht op de TGW om V. detecteren. Zodra TGW de V.21-vl omschakeling gestart.

Een van de taken in de overschakel adaptieve naar een vaste optimale T.38 gebruikt 300 ms vaste jitter of opdracht uitloopvertraging fax 100 buffertijd te verminderen als de ver opdracht showspraakpoort X/X/X in uitloopvertraging te controleren.

#### gebaseerd Op NSE gebaseerd Op protocollen gebaseerd

niet ondersteund

met SCCP.

G3 fax: **GW-CUCM** <========NS Overgang va

#### Controleer op

 $E$ \_DSMP\_DS PEER\_TO\_F \_MSG debug voip p <<RV> PT:1

#### ========NSI

Protocol-gebaseerde  $\epsilon\__{DSM\_CC}$ omschakeling wordt T.38 ontvang om T.38-ses Controleer op debug voip p

#### PT:100 Evt:2

SG3 fax: Aangezien u G3 te spoele T38-relais.

Opmerking: I NSE-200 ber gateway is Kan T.38-pal verwerken. D schakelt niet

Op protocollen

G3 fax: GW—CUCM/GW <=======NSE192================"NSE") Upload-codec en overschakelen naar doorvoermodus. Controleer op VTSP-programma's: E\_DSMP\_DSP\_RAPPORT\_ PEER\_TO\_PEER \_MSG debug voip p sessie genaamd event :

<<RV> PT:100 EVT:192 Pkt:00 00 00

=======NSE192========">

E\_DSM\_CC\_MODIFY\_MEDIA\_IND debug voip p sessie genaamd event : PT:100 Evt:192 Pkt:00 00 00 <snd>

> GW—CUCM/GW <=======NSE192================"NSE")

Upload-codec en overschakelen naar doorvoermodus.

Controleer op VTSP-programma's: E\_DSMP\_DSP\_RAPPORT\_ PEER\_TO\_PEER \_MSG debug van voip rtp-sessie met naam <<RV> PT:100 EVT:192 Pkt:00 00 00

Protocol-gebaseerde Controleer op VTSP-programma's: omschakeling wordt niet ondersteund met SCCP.

SG3 fax:

Controleer op VTSP-programma's: E\_DSM\_CC\_MODIFY\_MEDIA\_IND debug voip p sessie genaamd event : PT:100 Evt:192 Pkt:00 00 00 <snd>

<=======NSE193================="NSE") Schakel ECAN uit.

Controleer op VTSP-programma's: E\_DSMP\_DSP\_RAPPORT\_ PEER<sup>TO</sup> PEER \_MSG debug voip p sessie genaamd event : <<RV> PT:100 EVT:193 Pkt:00 00 00

=======NSE193========">

Controleer op VTSP-programma's: E\_DSM\_CC\_MODIFY\_MEDIA\_IND debug voip p sessie genaamd event : PT:100 Evt:193 Pkt:00 00 00 <snd>

Opmerking: NSE-194 wordt geactiveerd door een lokale detectie van 4 seconden stilte of de detectie van dragerverlies. Dit bericht geeft de externe poort op om naar spraakmodus terug te keren. Alle veranderingen die door NSE-192 en NSE-193 zijn aangebracht, worden ongedaan gemaakt.

#### show call active voice short shows: **MODEMPASSE**

In Passthrough kunt u geen T.30-berichten van uiteinden zien aangezien alle tonen in de RTP-achtige audio met G711ulaw/alaw gaan. De onderhandelingen over een faxsignaal blijven echter hetzelfde, ongeacht het feit of de telefoon wordt doorgestuurd.

#### GW—CUCM/GW

<<<<<<<<<<CSI<<<<<<<<<<<<<<< optioneel)(naam abonneeidentificatie)

<<<<<<<<<<NSF<<<<<<<<<<<<< optioneel)(niet-standaard faciliteiten) <<<<<<<<<<DIS<<<<<<<<<<<<< (digitaal identificatiesignaal)

>>>>>>>TSI>>>>>>>>>>>>>>(optioneel)(identificatie van abonnee verzenden) >>>>>>DCS>>>>>>>>>>>>> (digitaal opdrachtsignaal)

+++++++TCF+++++++++++>(hoge snelheid)(trainingscontrole)

<<<<<<<<<<<<</CFR<<<<<<<<<(te ontvangen bevestiging)

Als de T38-overschakeling succes de corresponderende debugs wee Controleer op VTSP-programma's: gebeurtenis:E\_CC\_T38\_START

Op DSMP controleren toont: E\_DSM\_CC\_MC\_LOCAL\_DNLD\_I

debug fax relais t30 all-level-1: timestamp=352583286 fr-msg-tx  $N$ tijdstempel=352583686 fr-msg-tx Q timestamp=352583736 FR\_GOOD timestamp=352583736 fr-msg-tx  $g$ tijdstempel=352584426 fr-msg-tx L timestamp=352584456 FR\_GOOD timestamp=352584456 fr-msg-tx  $g$ timestamp=352584906 FR\_GOOD tijdstempel=352587656 voor de TS tijdstempel=35258376 fr-msg-det I Als u FTT hier ziet wat TCF betekent, is training mislukt, controleer blokkeren en schuifschakelaars op T1/E1. Bij pakketvastlegging moet *timestamp=352594156 FR\_GOOD* de controle van TCF alle 0 zijn.

+++Gedeeltelijk pagina RX++++>(hoge snelheid) >>>>>>PPS/EOM>>>>>>>(gedeeltelijke pagina verzonden)/(einde van bericht)

<<<<<<<<<<MCF<<<<<<<<<<<<<< (berichtbevestiging)

+++Gedeeltelijk pagina RX++++>(hoge snelheid) >>>>>>PPS/EOM>>>>>>>(gedeeltelijke pagina verzonden)/(einde van bericht)<<<<<<<<<<MCF<<<<<<<<<<<<<< (berichtbevestiging)

>>>>>>DCN>>>>>>>>>>>>> (koppel los)

Opmerking: ECM is optioneel voor G3 maar verplicht voor SG3. Aangezien u SG3-snelheden met passthrough kunt bereiken, moet u ervoor zorgen dat ECM op de faxapparaten is ingeschakeld om de fax te laten slagen.

Tevens is een TCF-trainingssignaal vereist voor G3, maar is niet van <<<<<<<<<<<CFR<<<<<<<<<<<< (te ontvangen bevestiging) toepassing voor SG3.

Opmerking: Voor Passthrough wordt een gemeenschappelijk kanaal van 64 kbps (g711) toegewezen. De hogere en lagere snelheden van de berichten zijn dus irrelevant.

tijdstempel=352594056 fr-msg-tx  $C$ tijdstempel=352613376 fr-msg-det tijdstempel=352615656 fr-msg-tx I timestamp=352615776 FR\_GOOD tijdstempel=352618716 fr-msg-det

GW—CUCM/GW <<<<<<<<<<CSI<<<<<<<<<<<<<<< optioneel)(naam abonneeidentificatie) <<<<<<<<<<NSF<<<<<<<<<<<<< optioneel)(niet-standaard faciliteiten) <<<<<<<<<<DIS<<<<<<<<<<<<< (digitaal identificatiesignaal)

>>>>>>>TSI>>>>>>>>>>>>>>(op abonnee verzenden) >>>>>>DCS>>>>>>>>>>>>>> (dig

+++++++TCF++++++++++++>(hoge

Als u FTT hier ziet wat TCF betekent blokkeren en schuifschakelaars op moet de controle van TCF alle 0 zi

+++Gedeeltelijk pagina RX++++>( >>>>>>PPS/EOM>>>>>>>(gedee verzonden)/(einde van bericht) <<<<<<<<<<MCF<<<<<<<<<<<<<< (berichtbevestiging)

+++Gedeeltelijk pagina RX++++>( >>>>>>PPS/EOM>>>>>>>(gedee verzonden)/(einde van bericht)<<<<<<<<<<MCF<<<<<<<<<<<<<< (berichtbevestiging)

>>>>>>DCN>>>>>>>>>>>>> (kop

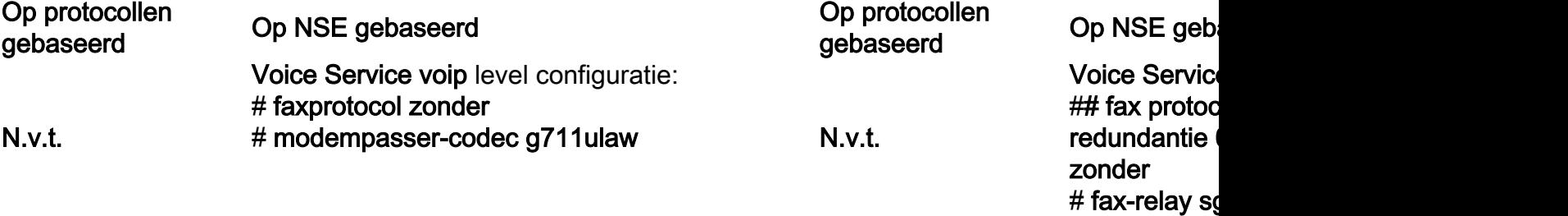

# Debugs om te verzamelen

- vpm volledig debug
- voip-toepassingsstap alle
- sccp-pakketjes debug
- voip vtsp helemaal
- voip dsmp alle vormen
- voip hpi alle
- debug van dsp-resource flex
- debug voip dspapi
- debug van fax-relay t30 all-level-1
- debug van voip rtp-sessie met naam